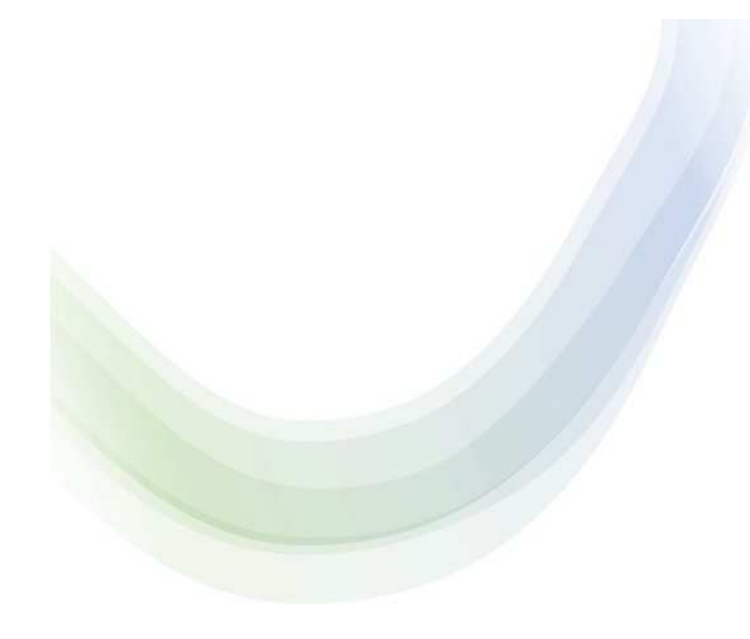

#### 静岡小児臨床研究ネットワーク

### オンライン視聴方法について

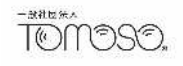

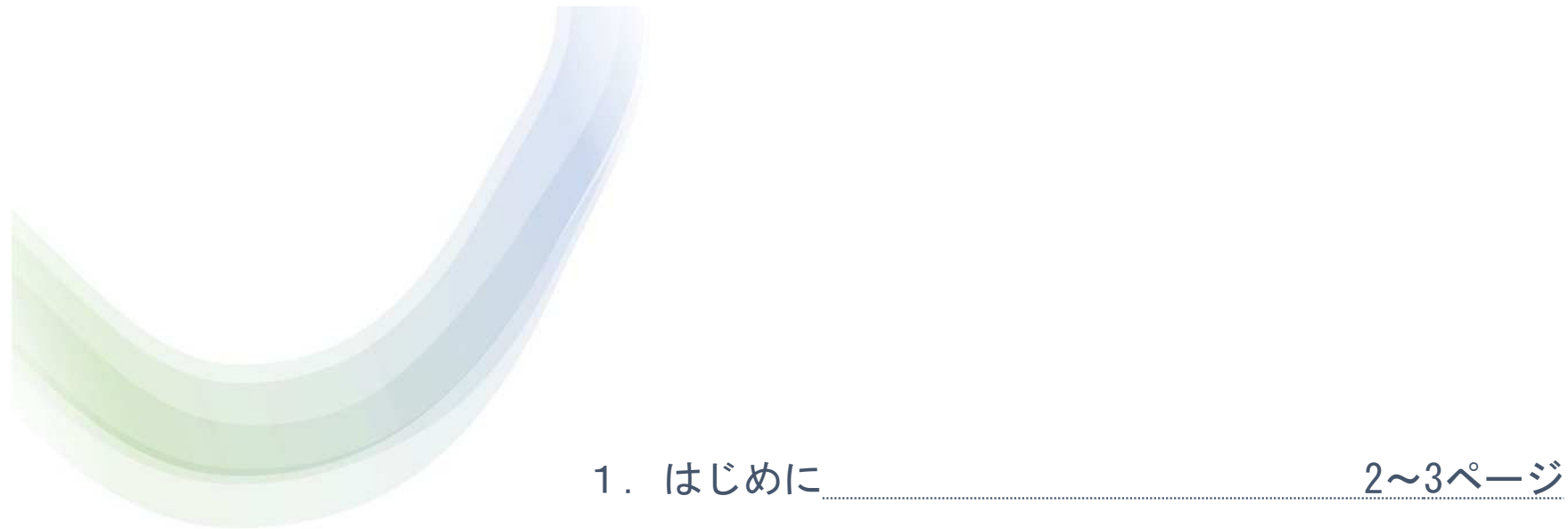

2. パソコンで視聴する 4~11ページ

### 目次

3.スマートフォン/タブレット で視聴する 12~17ページ

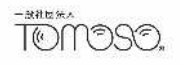

# 1.はじめに

#### Zoomのウェビナーシステムを使用します

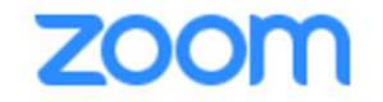

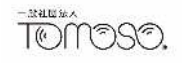

# 主催者からの 視聴に関するURL、パスワードの 直接のご案内はありません

# お申込みした際の Peatixより 視聴画面にお進みいただきます

のアカウント情報をお手元にご準備ください

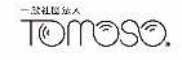

# 2.パソコンで視聴する

### Peatix にログインします

#### ※前日までに P10 までご確認ください。

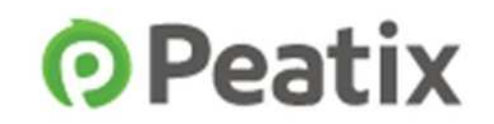

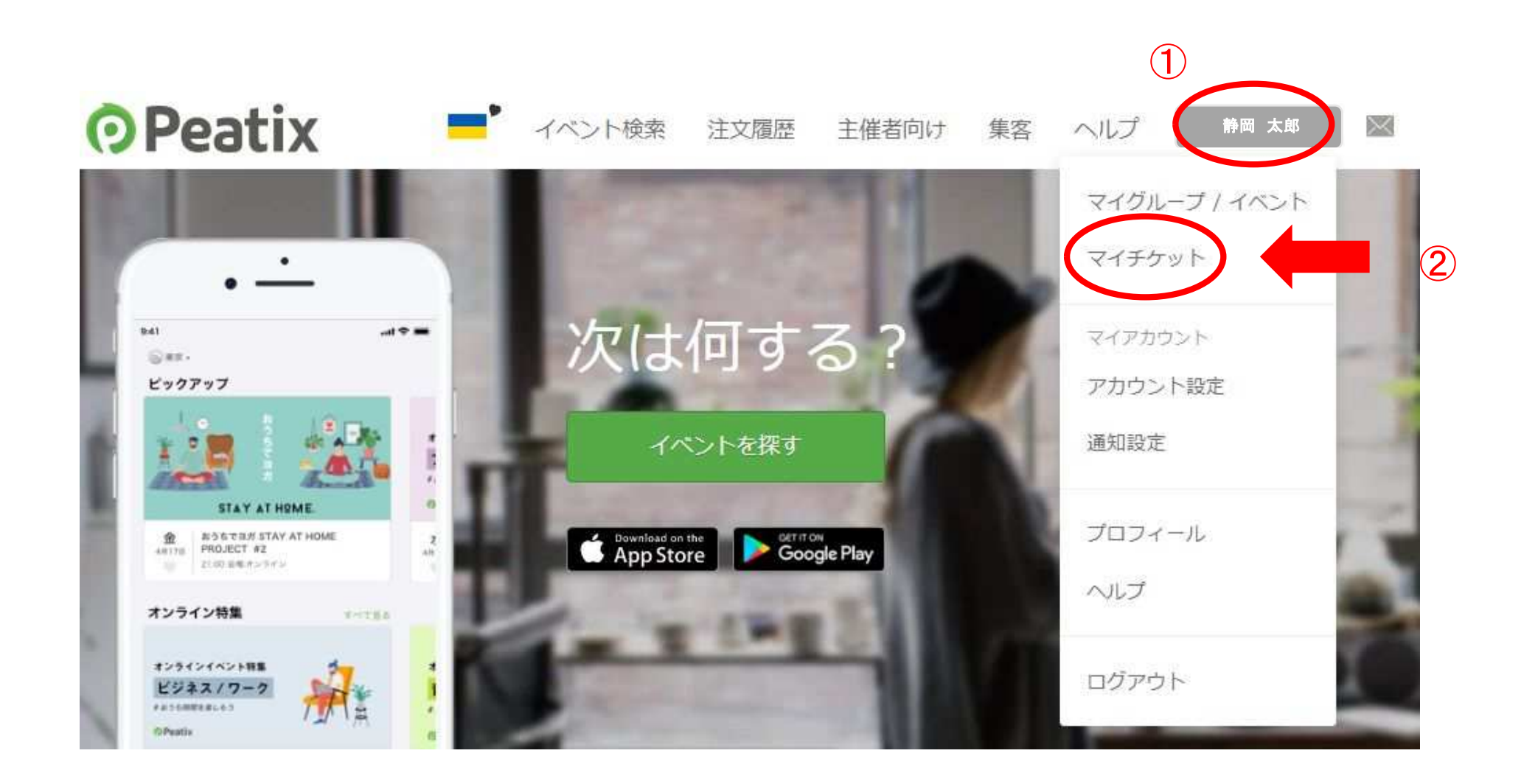

Peatix ログイン後 右上のお名前 をクリック 『マイチケット』 をクリック

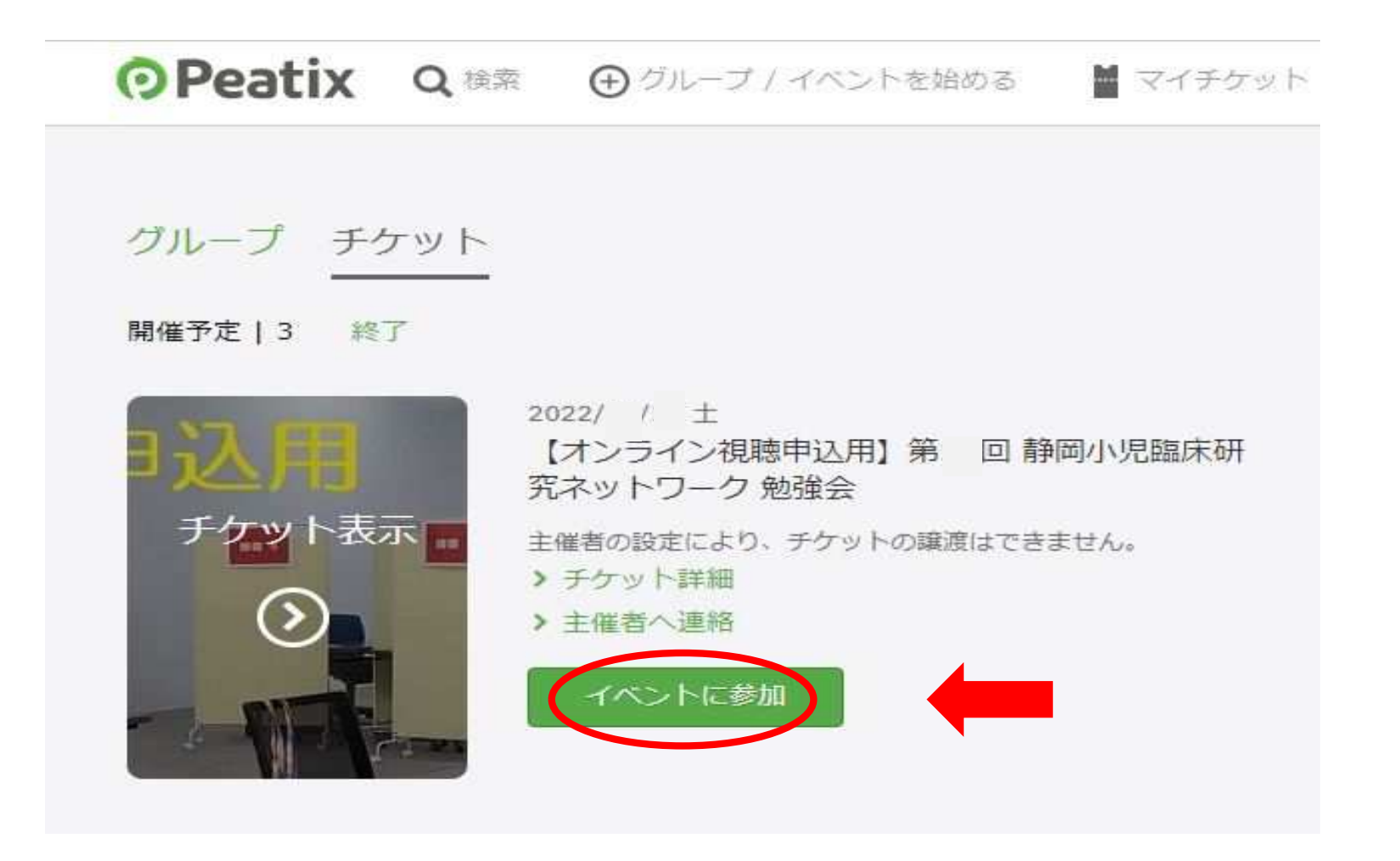

#### 『イベントに参加』 をクリック

※開催3日前より『イベント参加』のボタンが表示されます

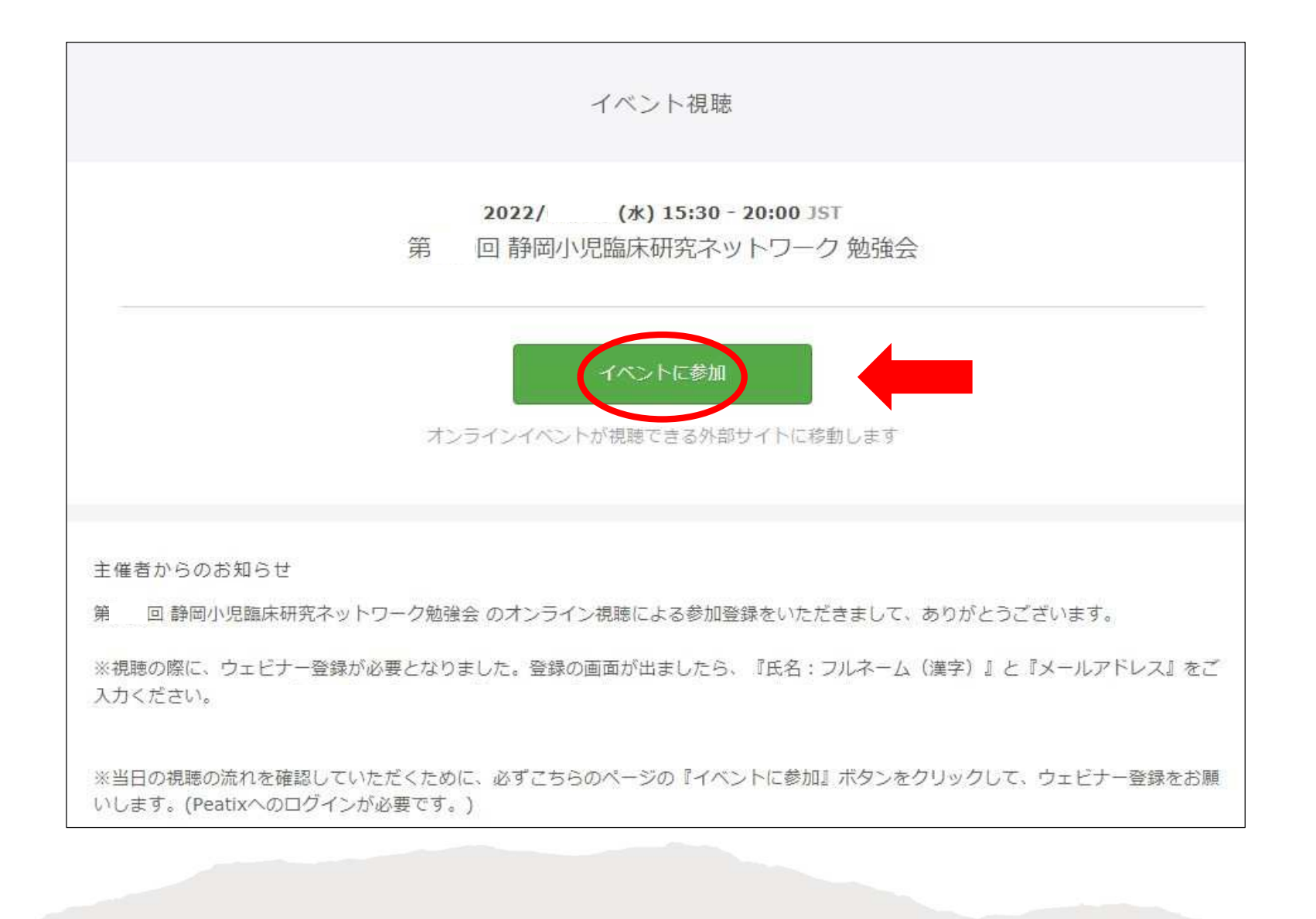

『イベントに参加』 をクリック

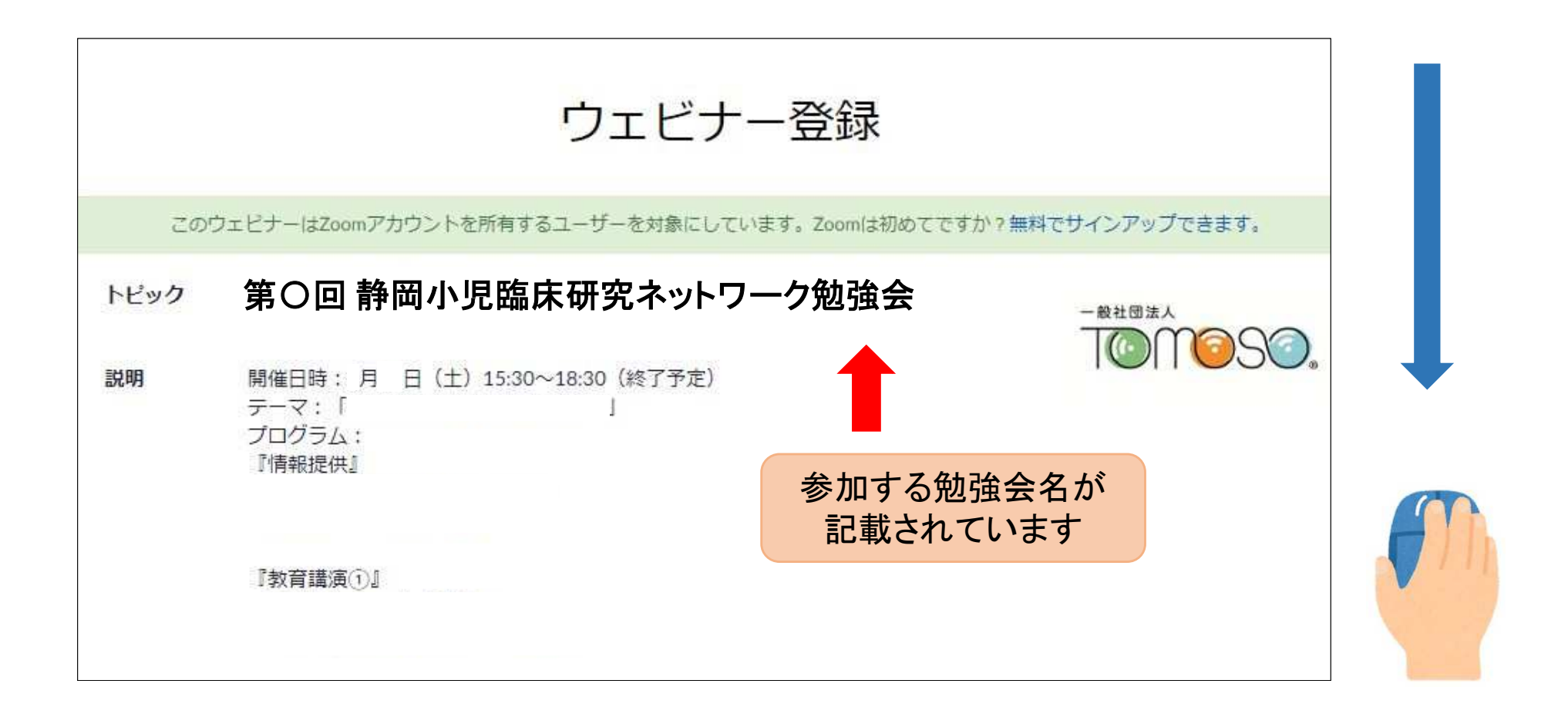

下へスクロール してください

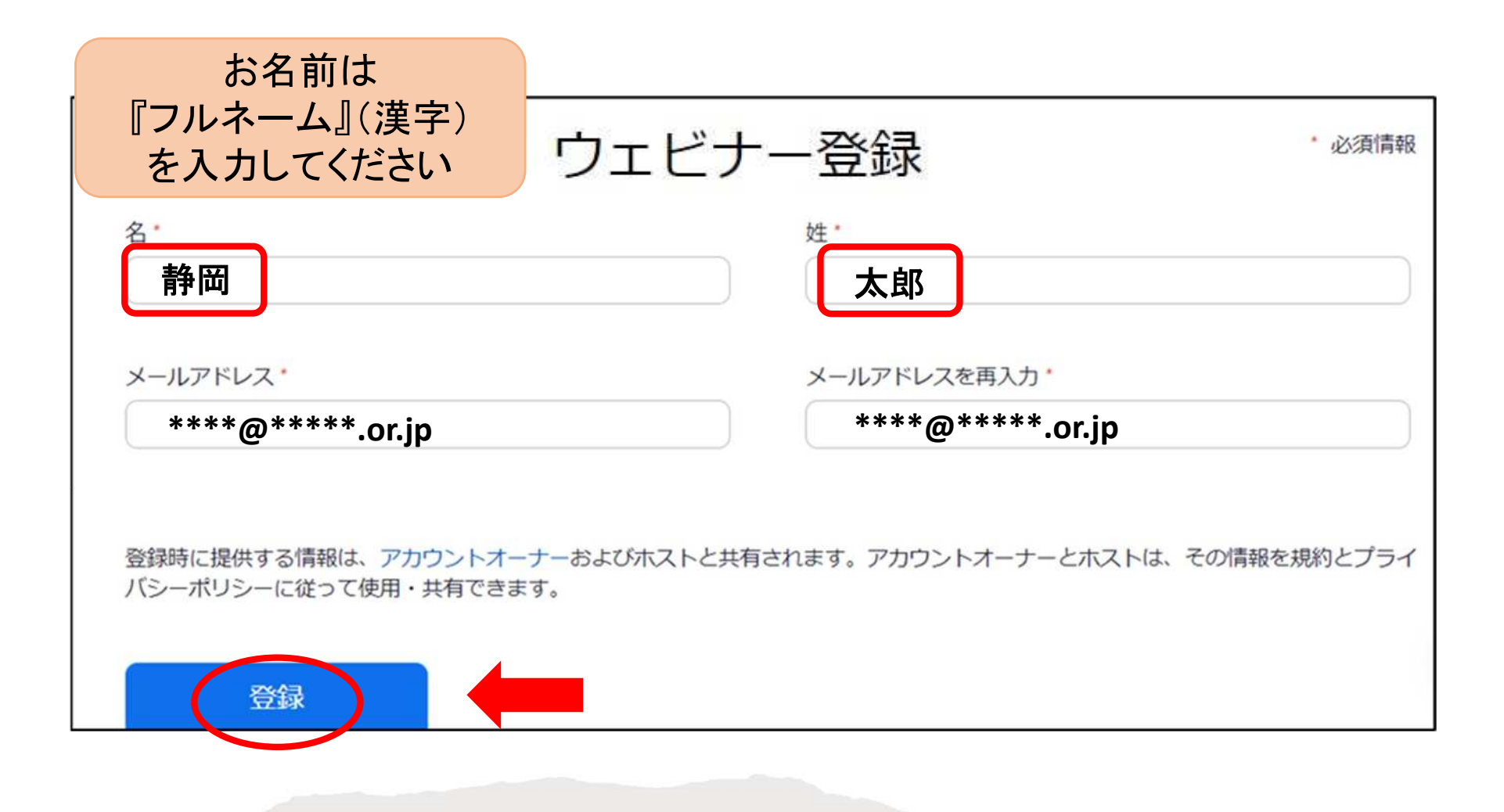

### お名前・メールアドレス 入力後、『登録』をクリック

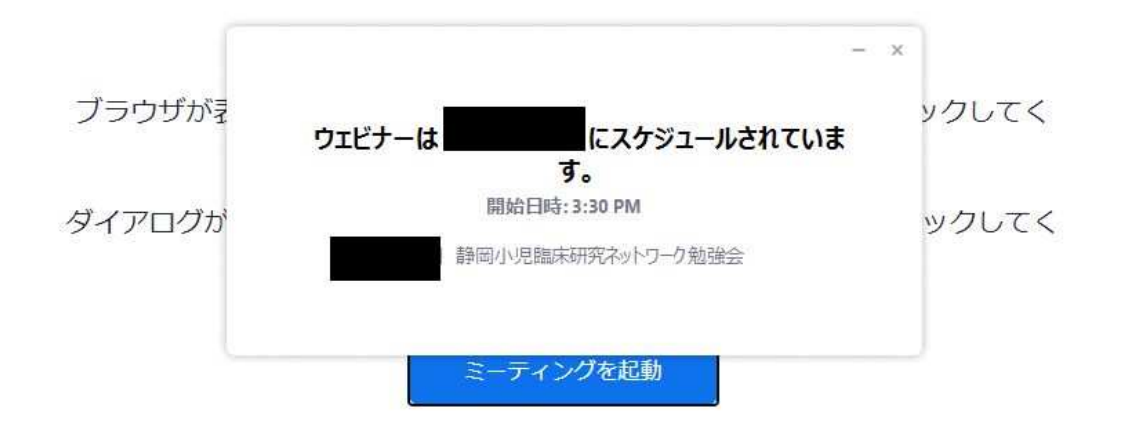

Zoomクライアントをインストールしていないのですか?今すぐダウンロードする

Zoomクライアントで問題が発生していますか?ブラウザから参加してください

視聴待機中の 画面となります

## 前日までにここまで ご確認ください

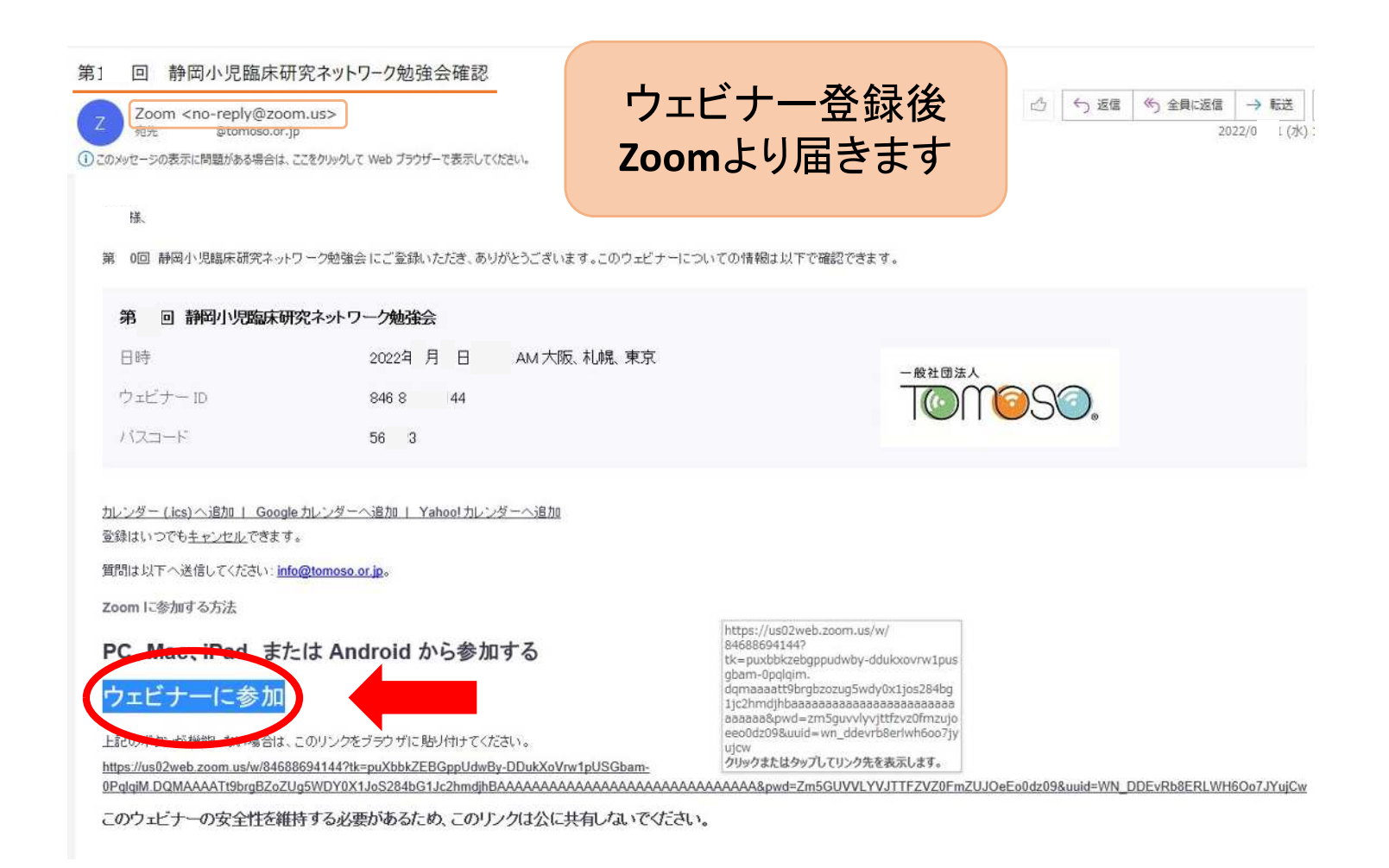

## 当日は、ウェビナー登録後**Zoom**より届く メールより『ウェビナー参加』クリック

# 3.スマートフォン/タブレット で視聴する

Peatix のアプリをインストール後、 ログインします。

※前日までに P16 までご確認ください。

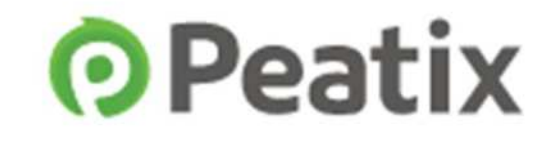

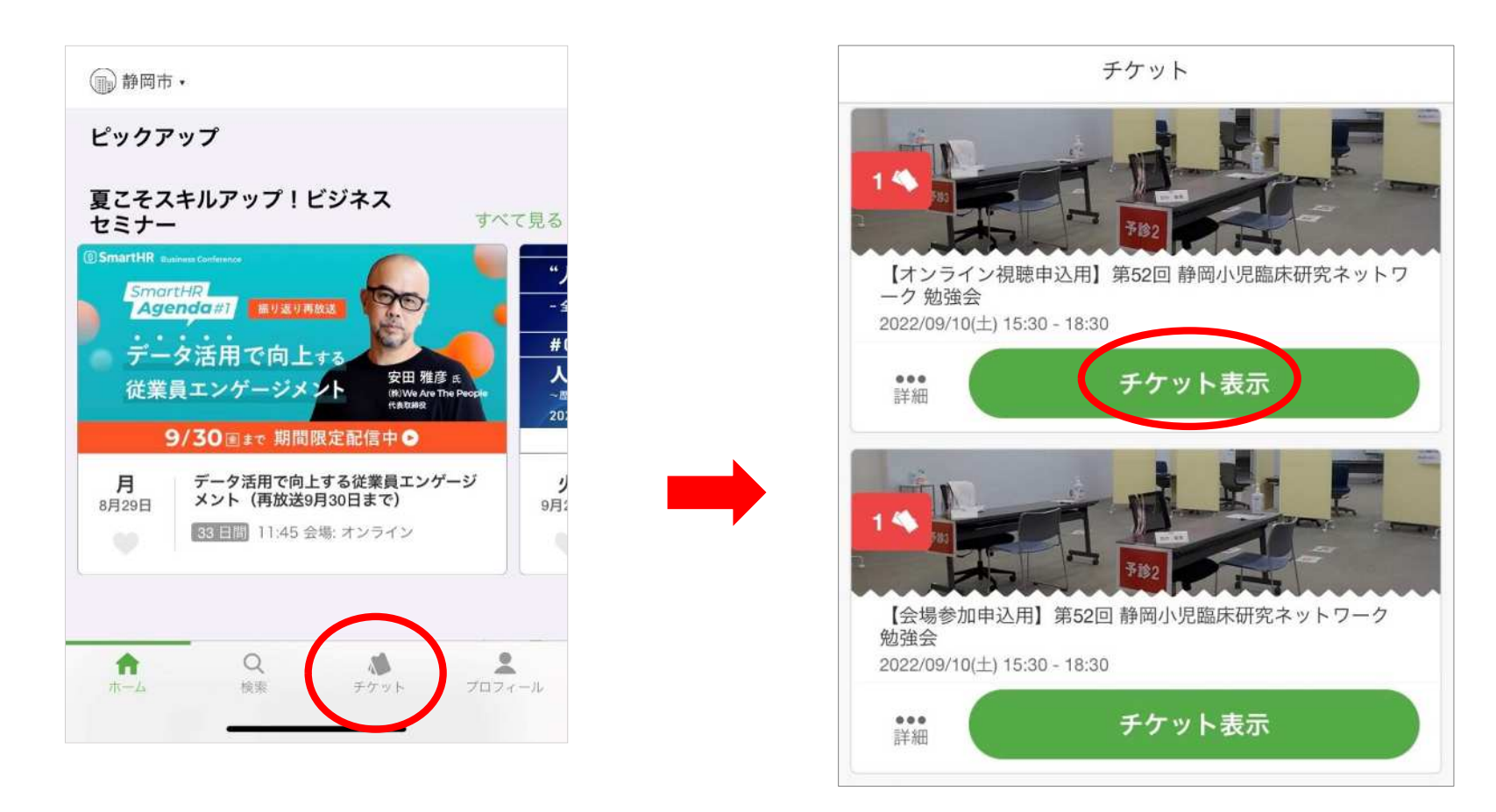

## ホーム画面より『チケット』 をタップ 視聴する『チケット表示』をタップ

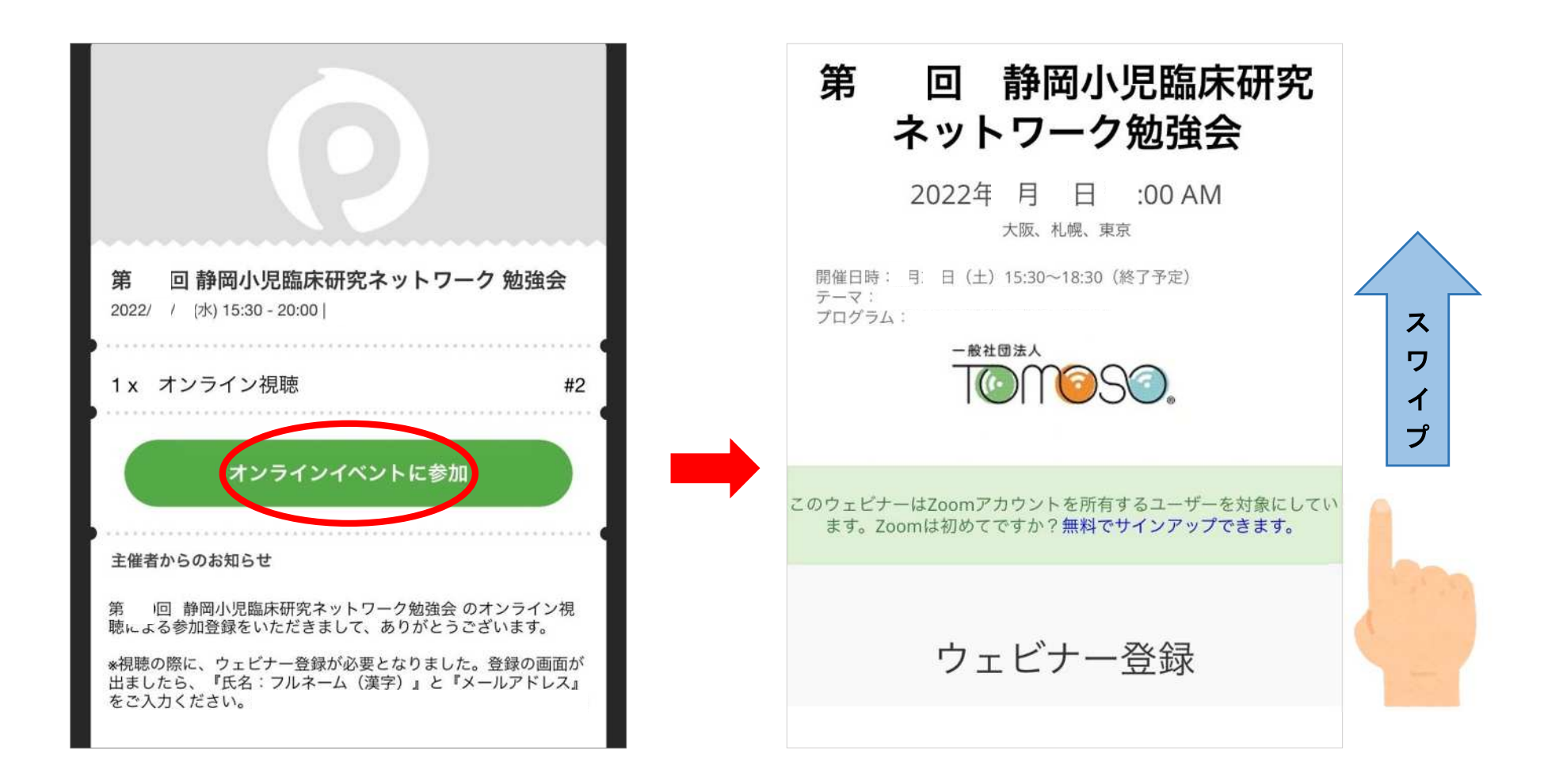

『オンラインイベントに参加』をタップ ウェビナー登録の画面をスワイプ ※ 開催3日前より『オンラインイベントに参加』のボタンが表示されます

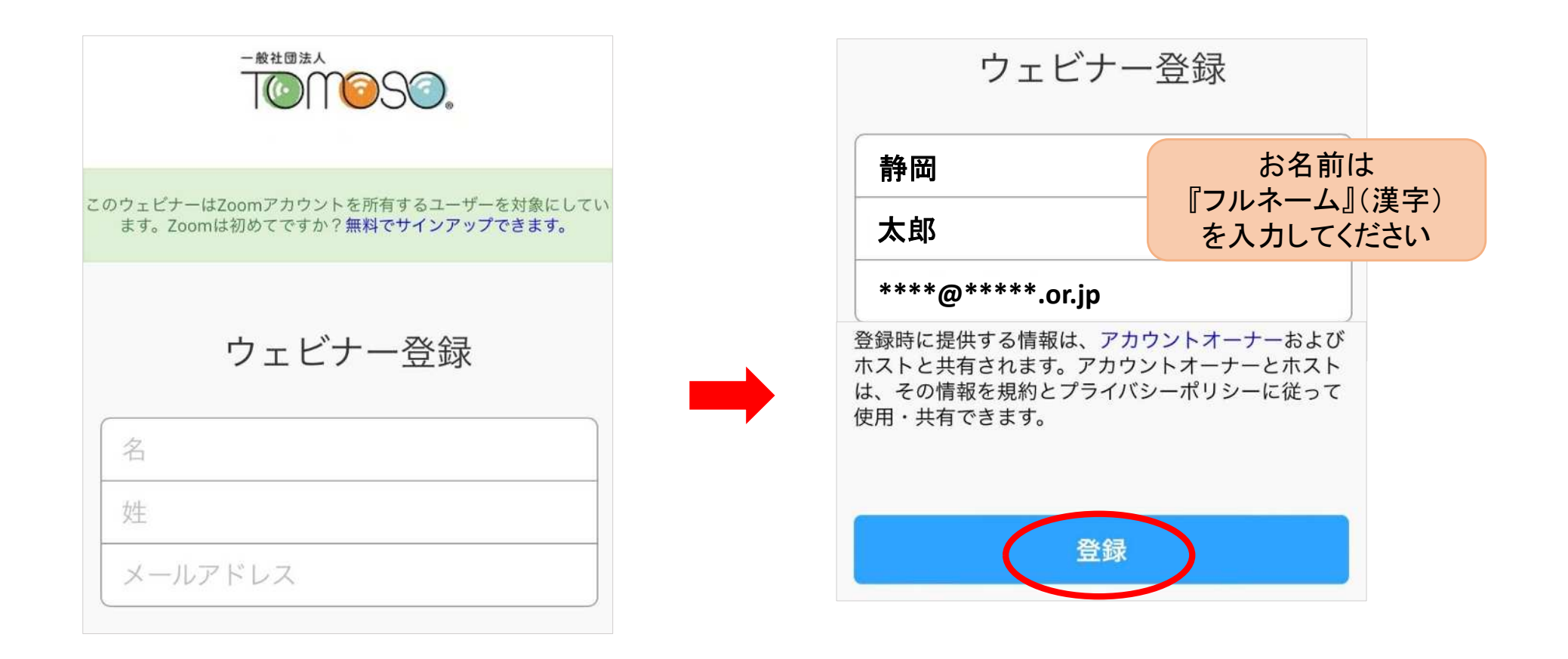

### お名前・メールアドレスを入力後、 『登録』をタップ

#### 第1 回 静岡小児臨床研究ネットワーク勉… 退出

み、このミーティングをホストが開始するまで待機して<br><sup>ネト</sup> います

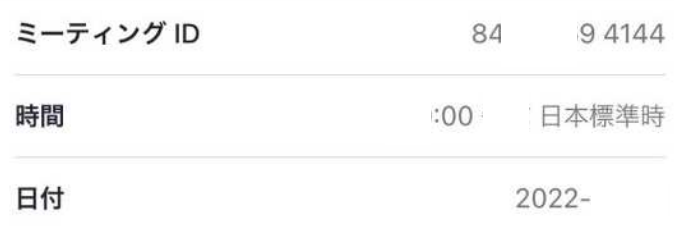

視聴待機中の 画面となります

### 前日までにここまで ご確認ください

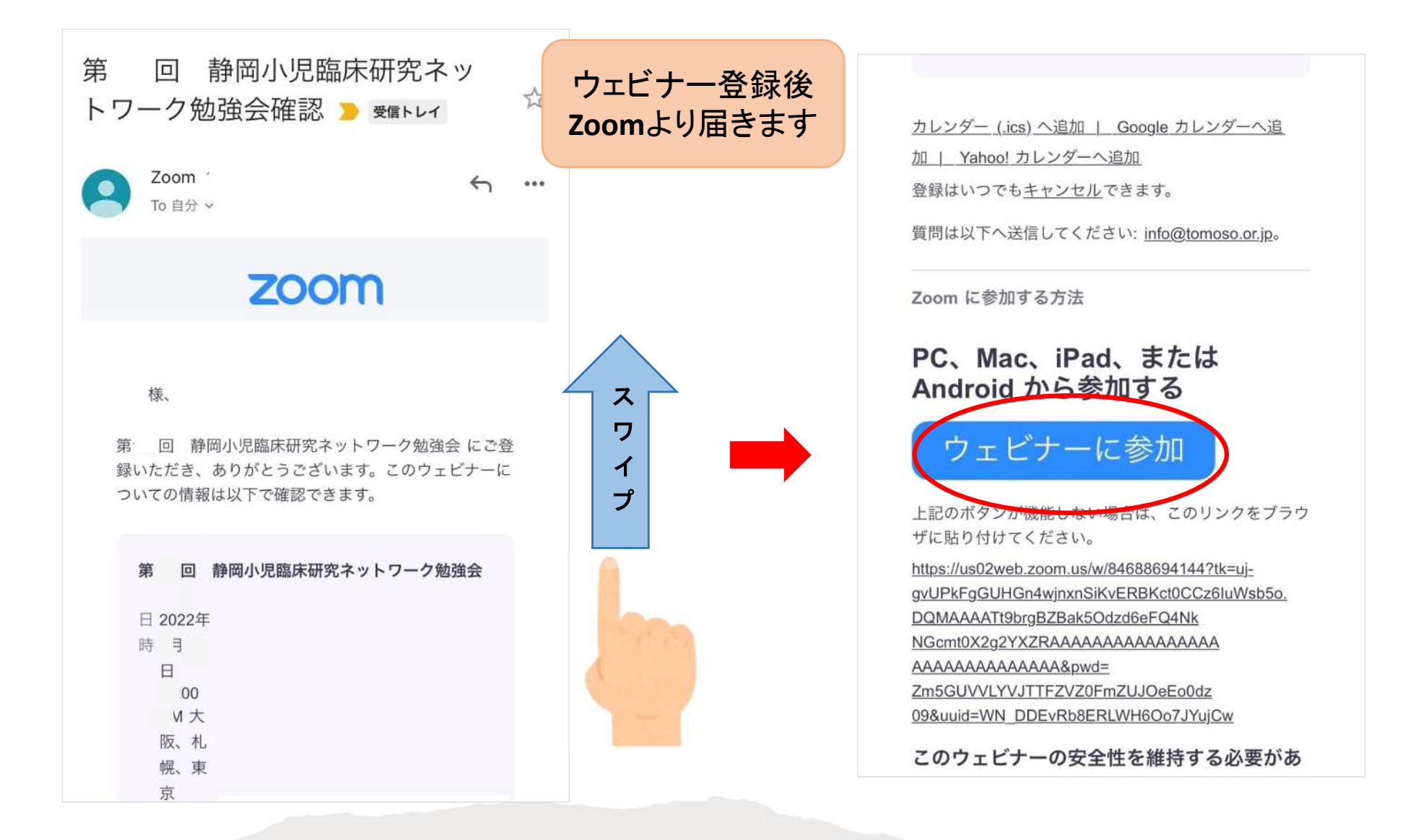

### 当日は、ウェビナー登録後**Zoom**より届く メールより『ウェビナー参加』クリック